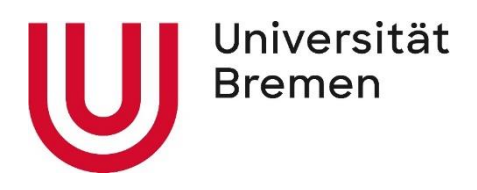

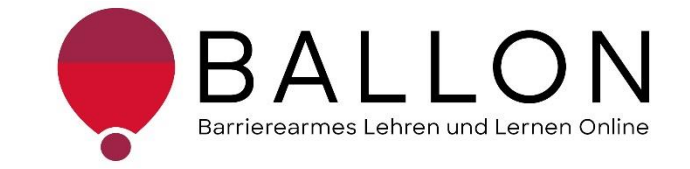

## **Barrierearmes Lernen und Lehren Online**

# **Checkliste zur Erstellung und Prüfung barrierearmer PowerPoint-Folien**

**Universität Bremen BALLON – Barrierearmes Lernen und Lehren Online** Diese Checkliste entstand im Rahmen des Projekts "Barrierearmes Lernen und Lehren Online" (BALLON), das von Januar 2021 bis Dezember 2023 an der Universität Bremen bestand. Ziel des Projektes ist es, im Rahmen der Umsetzung des digitalen und hybriden Studiums ein Support-System für Lehrende und Studierende für barrierearmes digitales Lernen und Lehren an Bremer Hochschulen aufzubauen. Weitere Informationen und Support sind direkt bei BALLON zu erhalten. Das vorliegende Dokument ist Bestandteil der "Checklisten zur Erstellung und Prüfung barrierearmer digitaler Inhalte", die alle Checklisten zu den Formaten Word, LibreOffice Writer, PDF, PDF-Formular, PowerPoint, Website, Online-Lehrveranstaltung und Informationsvideo beinhaltet. Die Checklisten können Sie auf der BALLON Website unter "Checklisten und Werkzeuge" herunterladen:

[Checklisten zur Erstellung und Prüfung barrierearmer digitaler Inhalte](https://www.uni-bremen.de/digitale-transformation/projekte/barrierearmes-lernen-und-lehren-online-ballon/checklisten-und-werkzeuge) 

"Checkliste zur Erstellung und Prüfung barrierearmer PowerPoint-Folien" © 2023 von Barrierearmes Lernen und Lehren Online - BALLON ist lizenziert unter: [CC BY-SA 4.0.](https://creativecommons.org/licenses/by-sa/4.0/deed.de)

Dritte Auflage, Universität Bremen – BALLON, Dezember 2023

Verfassende: Team BALLON E-Mail: [ballon@uni-bremen.de](mailto:ballon@uni-bremen.de) Website:<http://www.uni-bremen.de/ballon>

### **Inhalt**

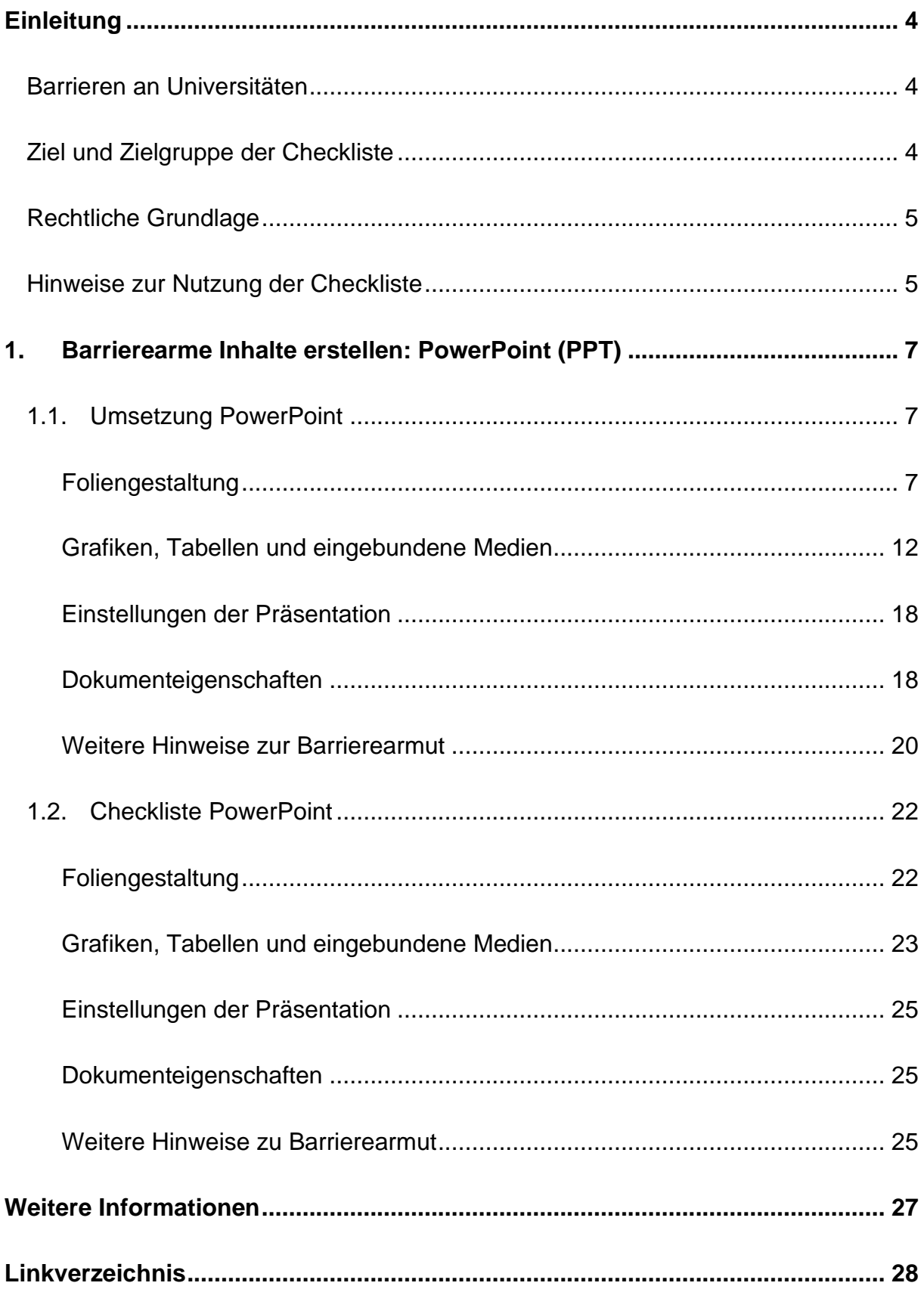

#### **Einleitung**

#### <span id="page-3-1"></span><span id="page-3-0"></span>**Barrieren an Universitäten**

An Universitäten gibt es die unterschiedlichsten Hürden, die zu einem ungleichen Zugang zu Hochschulbildung führen oder den Zugang gar verhindern. Diese Barrieren verteilen sich auf verschiedene Ungleichheitsdimensionen wie Alter, Herkunft, Geschlecht, Behinderung und mehr. Die daraus resultierende Benachteiligung mancher Studierender hat sich seit dem Jahr 2020 im Zuge der COVID-19-Pandemie und der damit verbundenen Umstellung auf digitale Lern- und Lehrformate noch verschärft. Die Transformation stellte und stellt teilweise noch immer für Studierende, Lehrende und Verwaltung gleichermaßen eine Herausforderung dar. Nachteile, wie eine größere soziale Distanz, eingeschränkte Kommunikation und zum Teil schlechte technologische Infrastruktur stellen Barrieren für alle Studierenden dar, treffen aber insbesondere Studierende bereits marginalisierter Gruppen. Die **Barrieren** im digitalen Lehren und Lernen werfen zahlreiche Fragen auf:

- *Wie soll ich für eine Klausur lernen, wenn das Lernmaterial lediglich als aufgrund von Gehörlosigkeit unzugängliche - Audiodatei vorhanden ist?*
- *Allein zuhause mit schlechter Internetverbindung und/oder mit Deutsch als Fremdsprache - wie soll ich jemals das Seminar bestehen?*
- *Mein:e Student:in kann die Folien nicht lesen, wie erstelle ich diese kompatibel für einen Screenreader?*
- *Was sind überhaupt digitale Barrieren?*

#### <span id="page-3-2"></span>**Ziel und Zielgruppe der Checkliste**

Die Checkliste vermittelt grundlegende Kenntnisse zur Gestaltung und Prüfung barrierearmer PowerPoint-Folien.

Die Checkliste richtet sich an alle Interessierten und Unterstützende eines chancengleichen Zugangs zu digitalen Inhalten mit besonderem Fokus auf ein barrierearmes digitales Lernen und Lehren. Daher ist sie besonders an das **Lehrund Verwaltungspersonal** gerichtet**,** das entscheidend zum Zugang von Studierenden zu einem digitalen Studium beiträgt. Das Ziel ist es, für das Thema

digitale Barrierefreiheit zu sensibilisieren und die Konzeption, das Erstellen sowie das Prüfen von PowerPoint-Folien anzuleiten. Darüber hinaus wird auf hilfreiche Tools und weiterführende Informationen verwiesen. Barrierearme Lehrmaterialien von Lehrenden, Leistungsnachweise von Studierenden, Informationsmaterial von Verwaltungspersonal tragen zu einer diversen und inklusiven Universität bei und sollen der Standard sein. Einfach bedienbare Formulare, per Screenreader lesbare PDF, qualitativ hochwertige Online-Videos mit Live-Untertiteln – jede vermiedene und abgebaute Barriere kommt am Ende *allen* zugute.

#### <span id="page-4-0"></span>**Rechtliche Grundlage**

Ein barrierefreier Zugang ist in einigen Bereichen der Hochschule bereits gesetzlich verpflichtend – beispielsweise in der UN-Behindertenrechtskonvention, im Grundgesetz, Hochschulrahmengesetz, Bremischen Hochschulgesetz und Weiteren (Details im "Leitfaden für Lehrende. Unterstützung für eine barrierefreie Lehre" unter ["Weitere Informationen"\)](#page-26-0). Die Grundlage für barrierearme Online-Inhalte bildet der weltweite Standard der [Web Content Accessibility Guidelines \(WCAG\) 2.1,](https://www.w3.org/TR/WCAG21/%23contrast-minimum) auf denen auch die deutsche [Barrierefreie Informationstechnik-Verordnung \(BITV\) 2.0.](https://www.gesetze-im-internet.de/bitv_2_0/BJNR184300011.html) basiert. Diese Standards werden aktuell überholt; ein Arbeitsentwurf der [WCAG 3.0](https://www.w3.org/WAI/standards-guidelines/wcag/wcag3-intro/) ist bereits veröffentlicht. Dadurch werden bremische Hochschulen verpflichtet, allen Studierenden gleichermaßen Zugang zum Studium zu ermöglichen – unabhängig von sozialen Dimensionen wie Behinderung(en) und Erkrankung(en).

#### <span id="page-4-1"></span>**Hinweise zur Nutzung der Checkliste**

Die Checkliste bietet Ihnen zwei Zugangs- bzw. Verwendungsmöglichkeiten:

- 1. Sie stehen noch ganz am Anfang der Konzeption oder Erstellung von Materialien und möchten diese barrierefrei gestalten? Dann beachten Sie zunächst den mit "**Umsetzung**" betitelten Abschnitt in dem Dokument. Hier finden Sie die zu berücksichtigenden Aspekte und Hinweise für konkrete Einstellungen in den entsprechenden Programmen.
- 2. Sie haben Ihr Material bereits erstellt und möchten es auf Barrieren testen? Dann können Sie entlang der "**Checkliste**" Ihr Material selbstständig überprüfen. Haken Sie die zutreffenden Checkpunkte ab und bearbeiten Sie die noch nicht erfüllten Aspekte mithilfe der unter "**Umsetzung**" benannten Hinweise.

Die Checkliste bezieht sich konkret auf die Arbeit mit den Programmen **Microsoft 365** und **Adobe Acrobat Pro**. Ihre Versionen können in den jeweiligen Funktionen oder Darstellungen abweichen. Unterstützung finden Sie unter [Microsoft: Gestalten](https://support.microsoft.com/de-de/topic/gestalten-barrierefreier-word-dokumente-f%C3%BCr-personen-mit-behinderungen-d9bf3683-87ac-47ea-b91a-78dcacb3c66d)  [barrierefreier Word-Dokumente für Personen mit Behinderungen](https://support.microsoft.com/de-de/topic/gestalten-barrierefreier-word-dokumente-f%C3%BCr-personen-mit-behinderungen-d9bf3683-87ac-47ea-b91a-78dcacb3c66d) und [Adobe: PDF](https://helpx.adobe.com/de/acrobat/using/create-verify-pdf-accessibility.html)  [erstellen und Barrierefreiheit prüfen \(Acrobat Pro\).](https://helpx.adobe.com/de/acrobat/using/create-verify-pdf-accessibility.html)

Alternativ können auch OpenOffice oder LibreOffice genutzt werden. Anleitungen dazu finden Sie hier: [Barrierefreie PDFs mit OpenOffice und LibreOffice.](https://www.netz-barrierefrei.de/wordpress/barrierefreies-publizieren/barrierefreie-pdfs/barrierefreie-pdfs-mit-openoffice-und-libreoffice/)

Zur Arbeit mit PDF-Dokumenten stehen ebenfalls die (kostenpflichtigen) Anwendungen [Kofax Power PDF,](https://www.kofax.de/products/power-pdf) [axesPDF](https://www.axes4.com/de/produkte-services/axespdf) sowie [Nitro](https://www.gonitro.com/de/) PDF zur Verfügung.

#### <span id="page-6-0"></span>**1. Barrierearme Inhalte erstellen: PowerPoint (PPT)**

Die in dieser Checkliste genannten Hinweise sollen Sie dabei unterstützen, weitestgehend barrierearme PowerPoint-Folien zu erstellen. Es wird empfohlen, die Hinweise im Kapitel 1.1 ["Umsetzung PowerPoint"](#page-6-1) bereits vor bzw. während der Erstellung der Folien zu berücksichtigen, um den Arbeitsaufwand durch eventuelle Nachkorrekturen möglichst gering zu halten. Die im Kapitel 1.2 "Checkliste [PowerPoint"](#page-21-0) aufgeführte Liste soll helfen, bereits erstellte Dokumente im Nachhinein selbstständig auf Barrierearmut zu überprüfen. Sollten Ihnen zu überarbeitende Folien lediglich als PDF-Dokument vorliegen, berücksichtigen Sie bitte das Dokument ["Checkliste für barrierearme PDF-Dokumente"](https://www.uni-bremen.de/digitale-transformation/projekte/barrierearmes-lernen-und-lehren-online-ballon/checklisten-und-werkzeuge) im Downloadbereich der BALLON-Webseite.

#### <span id="page-6-1"></span>**1.1. Umsetzung PowerPoint**

#### <span id="page-6-2"></span>**Foliengestaltung**

Hier finden Sie Hinweise, wie Sie die Zugänglichkeit Ihrer PowerPoint-Folien durch eine logische Gestaltung und Formatierung erhöhen. Wichtig zu wissen: Inhalt und Layout sind als unterschiedliche Bestandteile des Dokuments zu begreifen. Das Layout bedingt mit Hilfe der dahinterstehenden Informationen wie bspw. Bildbeschreibungen die korrekte Auslesbarkeit durch Screenreader. Der Typ Inhalt ist lediglich für die visuelle Sichtbarkeit von Bedeutung. Öffnen Sie das betreffende PPT-Dokument und nehmen Sie Schritt für Schritt die nachfolgenden Einstellungen über die PPT-Menüleiste vor. Sollten die Funktionen nicht an beschriebener Stelle zu finden sein, können Sie diese in der Menüleiste über die Suchfunktion auffinden.

#### a) **Corporate Design:**

Die Verwendung der universitätseigenen Vorlage aus dem Corporate Design Portal ist zu empfehlen (siehe ["Weitere Informationen"](#page-26-0)). Greifen Sie ansonsten auf voreingestellte Folienlayouts in PPT zurück (Start - Layout).

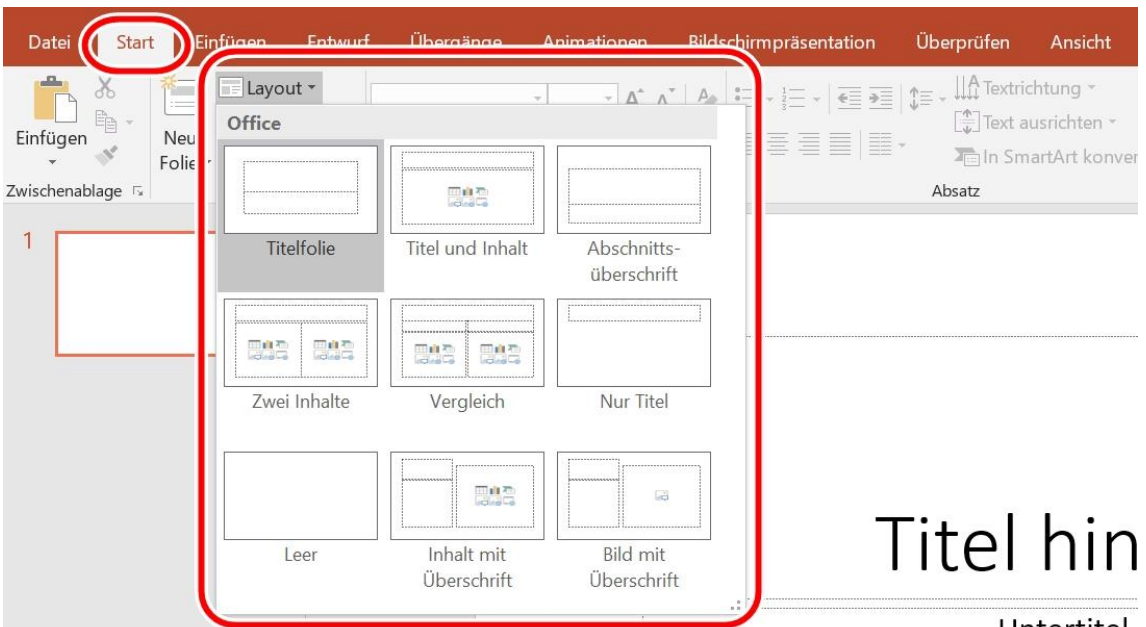

Untertitel

Verzichten Sie auf manuelle visuelle Gestaltung mittels Leerzeichen und Leerzeilen. Bei der Verwendung vorgefertigter Foliendesigns besteht der Vorteil, dass einige grundlegende Einstellungen (z. B. die Lesereihenfolge) bereits den Ansprüchen an die Barrierearmut entsprechen. Achtung: Es ist nach Bearbeitung dennoch immer eine (manuelle) Nachkontrolle notwendig!

#### b) **Foliennummern:**

Diese sind zur Orientierung unabdingbar und daher immer einzufügen (Einfügen – Text – Foliennummer).

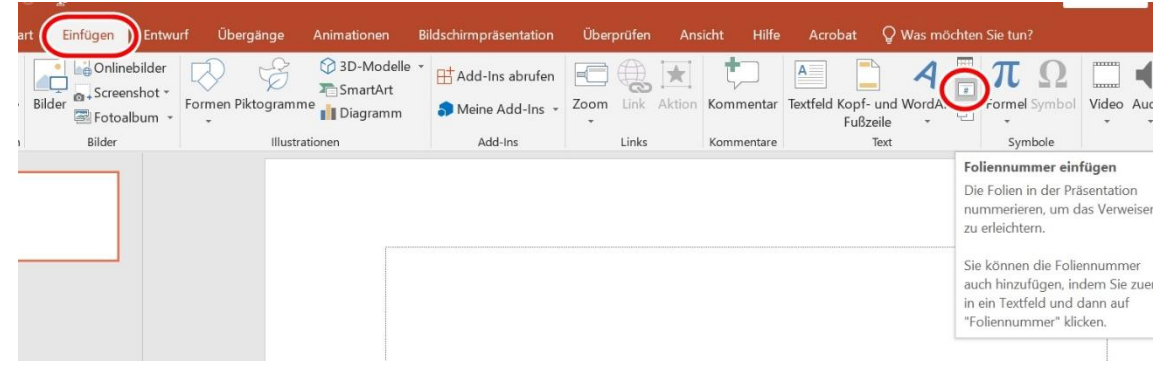

c) **Zeilenabstand:**

Damit der Text auch bei verringerter Sehkraft lesbar bleibt, muss der Zeilenabstand idealerweise das 1,5-fache betragen (Start – Absatz – Zeilenabstand).

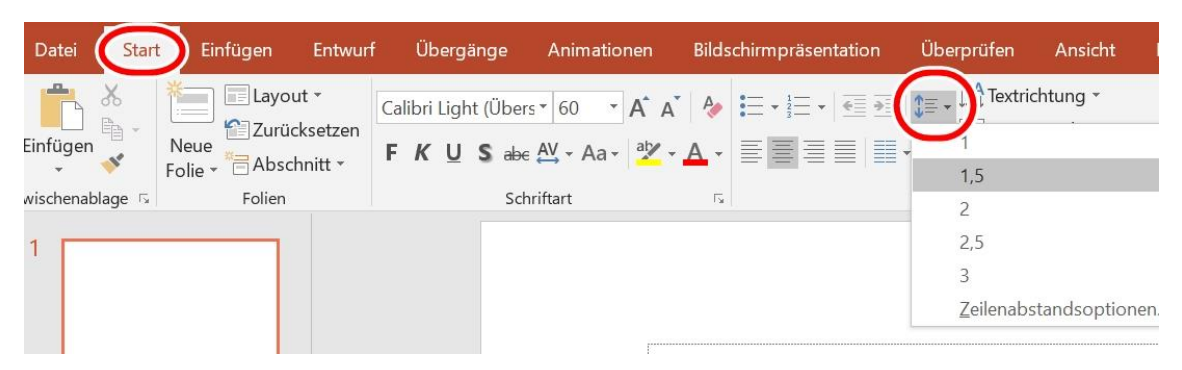

#### d) **Schrift:**

Damit die Schrift optisch und technisch mittels Screenreader lesbar ist, muss eine geläufige und serifenlose Schriftart wie Arial verwendet werden. Mitarbeitende der Universität Bremen verwenden die im Corporate Design definierten Schriften (Hausschrift Sharp Sans oder Arial). Die Schriftgröße muss mindestens 18pt betragen, bei Überschriften 24pt. Verzichten Sie auf den Einsatz von Schriftgrafiken (Bildern, die Schrift enthalten), da diese von Screenreadern nicht als Text erkannt und ausgelesen werden können.

#### e) **Struktur:**

Das Dokument muss klar und konsistent strukturiert werden, damit der Inhalt für alle logisch und leserlich ist. Die korrekte Struktur kann in der Masterfolie gestaltet werden (Ansicht – Masteransichten – Folienmaster).

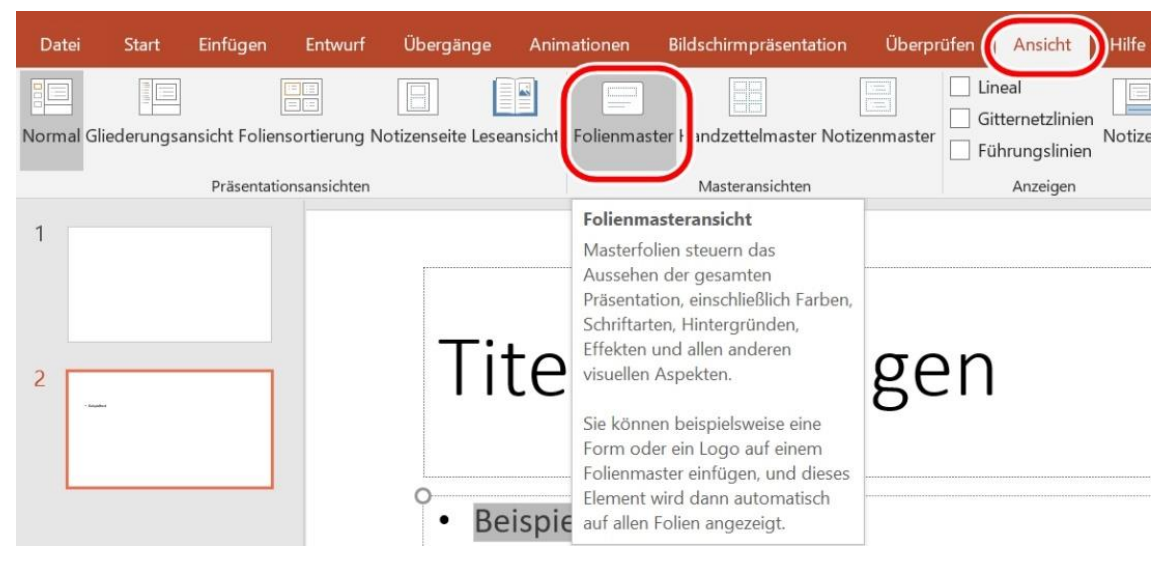

Auf wenige Stichworte pro Folie achten. Nutzen Sie bevorzugt Stichpunkte und keine ganzen Sätze.

#### f) **Folientitel:**

Jede Folie muss einen aussagekräftigen Folientitel aufweisen, da diese für die Struktur des Dokuments nötig sind: Die Navigation eines Screenreaders greift auf Folientitel zurück. Bei einem eigenen Layout fügen Sie für Folientitel einen

Platzhalter statt eines Textfeldes hinzu (Ansicht – Folienmaster – Layout einfügen

– Platzhalter einfügen – Häkchen bei "Titel" aktivieren).

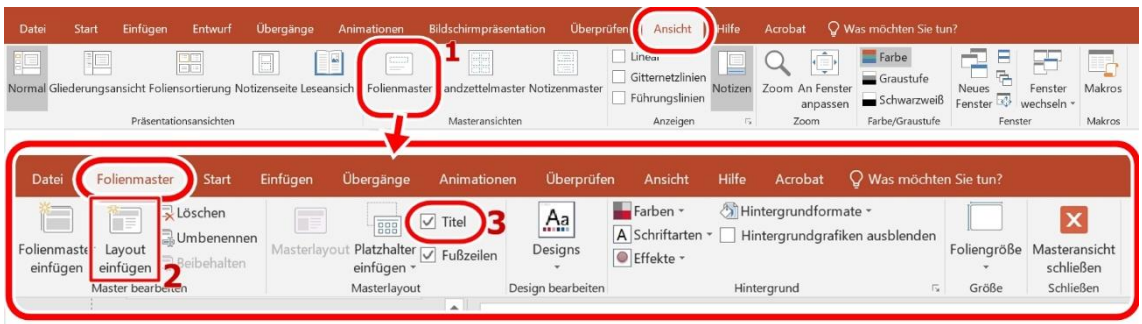

#### g) **Spalten:**

Textspalten sind nicht manuell, sondern automatisiert zu gestalten (Start –

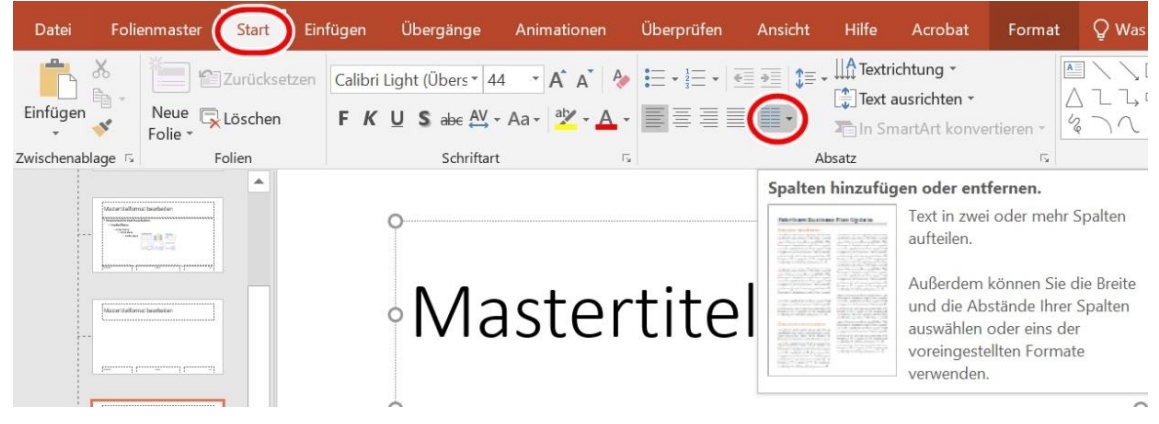

Absatz – Spalten hinzufügen oder entfernen).

Der Text wird in die gewählte Anzahl an Spalten aufgeteilt, Breite und Abstand können individuell angepasst werden. Manuelle Spalten werden von Screenreadern nicht als solche erkannt und wiedergegeben.

#### h) **Listen:**

Listen und Aufzählungen müssen über entsprechende Funktionen eingestellt werden, damit Screenreader den Text als Listentyp erkennen und auslesen können. Manuelle Listen sind zu vermeiden, stattdessen können unter "Start -Absatz" verschiedene Typen ausgewählt und angepasst werden: Aufzählungszeichen, Nummerierung, Mehrebenenliste. Römische Zahlen sollten als Aufzählungszeichen vermieden werden. Achten Sie darauf, nur die Inhalte als Liste zu definieren, bei denen es sich auch tatsächlich um eine Liste oder Aufzählung handelt.

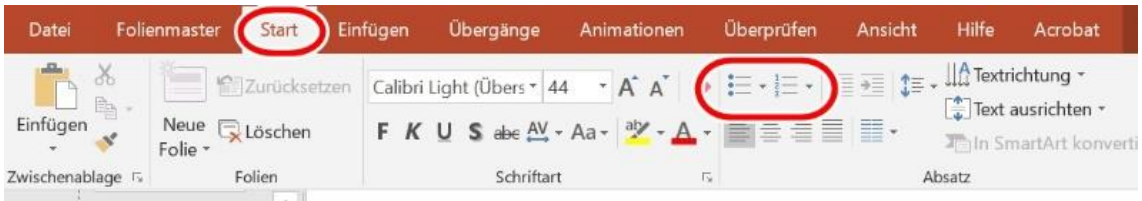

#### i) **Textfluss:**

Texte müssen zugunsten der Lesbarkeit linksbündig im Flattersatz ausgerichtet werden. Der üblicherweise verwendete Blocksatz kann den Text verzerren und unleserlich machen.

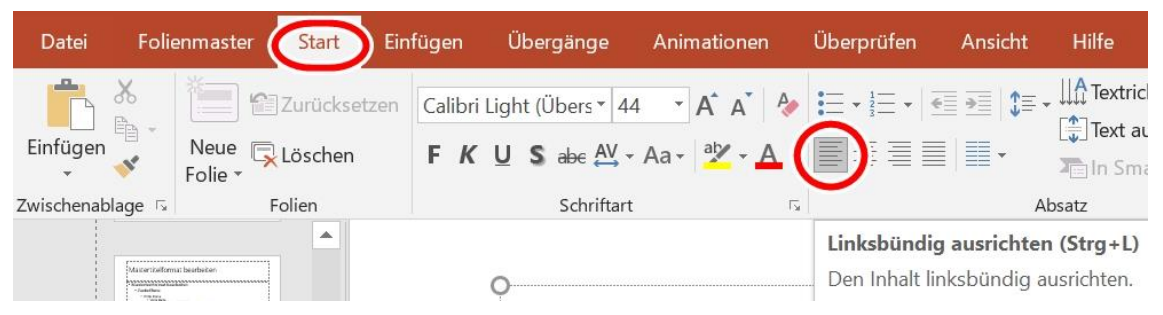

#### j) **Silbentrennung:**

Verzichten Sie auf die Silbentrennung zur Trennung von Wörtern. Dies hat mehrere Gründe: Sie wird bei der Umwandlung zu PDF nicht immer korrekt übertragen, teils lesen Screenreader Bindestriche als "Bindestrich" vor und für Personen mit Lernschwierigkeiten oder Lese-Rechtschreibschwäche erschweren Bindestriche die Leserlichkeit.

#### k) **Formeln:**

Mit dem Formeleditor können Sie mathematische Formeln in ihre Präsentation einbinden (Einfügen – Symbole – Formel).

#### l) **Kontrast:**

Alle Inhalte müssen einen ausreichenden farblichen Kontrast zwischen Vorder- und Hintergrund aufweisen. Kontrastarmer Inhalt stellt eine visuelle Barriere dar. Rot-Grün-Kombinationen sind grundsätzlich zu vermeiden. Unter "Ansicht – Farbe/Graustufe – Schwarzweiß" ist prüfbar, ob Inhalte genügend Kontrast aufweisen, um auch in schwarz-weiß erkennbar zu sein.

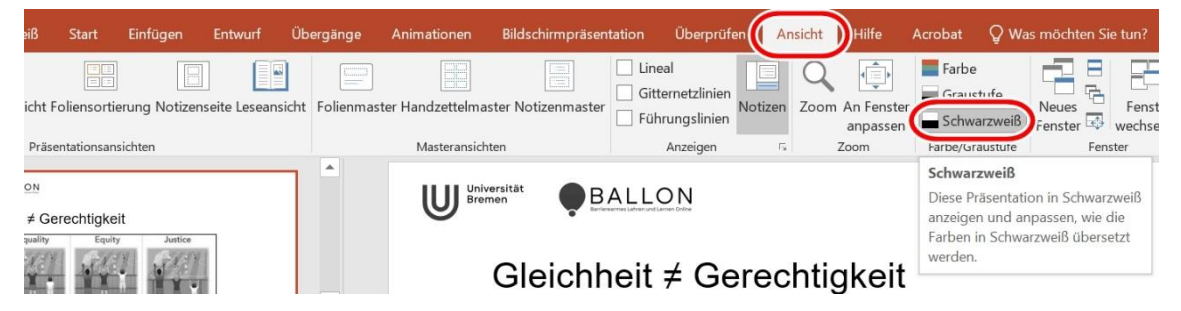

Unter ["Weitere Informationen"](#page-26-0) finden Sie ein externes Tool zum automatischen Testen von Kontrastverhältnissen. Das Kontrastverhältnis muss mindestens eine Ratio von 4,5:1 betragen. Hervorhebungen sollten dem Mehrkanal-Prinzip folgen: Nicht nur Farbeffekte einsetzen, sondern auch den Fettdruck o. Ä. berücksichtigen. Die Hervorhebung bleibt dadurch auch in schwarz-weißer Ansicht erkennbar.

#### m) **Lesereihenfolge:**

PowerPoint gibt Screenreadern die Reihenfolge vor, in welcher Folienelemente gelesen werden sollen. Daher muss die Reihenfolge geprüft sowie ggf. überarbeitet werden (Start – Anordnen – Auswahlbereich – Sortierung der Elemente über Pfeiltasten).

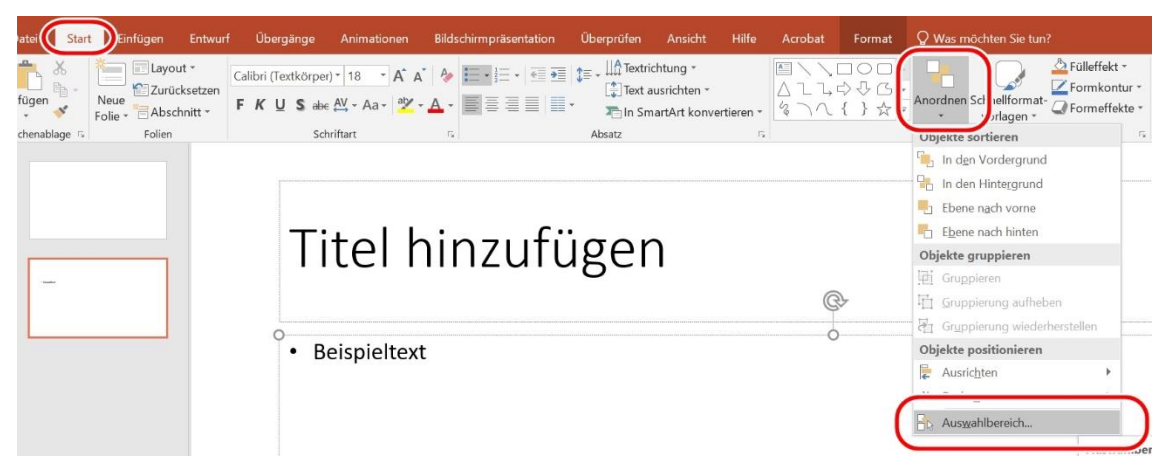

Zu beachten ist hier, dass das unterste Element zuerst durch einen Screenreader ausgelesen wird, das oberste Element als letztes. Alternativ nutzen Sie die Funktion "Überprüfen – Barrierefreiheit überprüfen – Prüfungsergebnisse – Lesereihenfolge überprüfen". Achtung: Nicht immer verschwinden die Warnungen der Barrierefreiheitsprüfung bezüglich der Lesereihenfolge in PPT. Sofern Sie die Lesereihenfolge jedoch jeweils geprüft und korrigiert haben, können Sie die Meldungen ignorieren. Genauso kann es vorkommen, dass PPT eine falsche Lesereihenfolge nicht automatisch erkennt. Eine Prüfung sollte daher immer manuell erfolgen.

#### <span id="page-11-0"></span>**Grafiken, Tabellen und eingebundene Medien**

Damit die Inhalte eingebundener Medien, Grafiken und Tabellen für alle Personen – auch via Screenreader für Menschen mit Sehbehinderungen – nachvollziehbar sind, sind bestimmte Einstellungen zu berücksichtigen. Diese werden im Folgenden erläutert und fördern die Zugänglichkeit für alle.

#### a) **Bildeigenschaften:**

Verwendete Bilder müssen für alle verständlich sein. Dafür muss eine angemessene Größe und Auflösung verwendet werden. Auch muss der Inhalt in schwarz-weißer Ansicht noch erkennbar sein.

#### b) **Alternativtexte:**

Alle Informationen aus grafischen Elementen und Tabellen müssen entsprechend dem Mehrkanal-Prinzip auch auf einem nicht-visuellen Kanal vermittelt werden. Dazu verwendet man Alternativtexte als Bildbeschreibung, die in PPT eingefügt werden können (Rechtsklick auf die Grafik – Alternativtext bearbeiten).

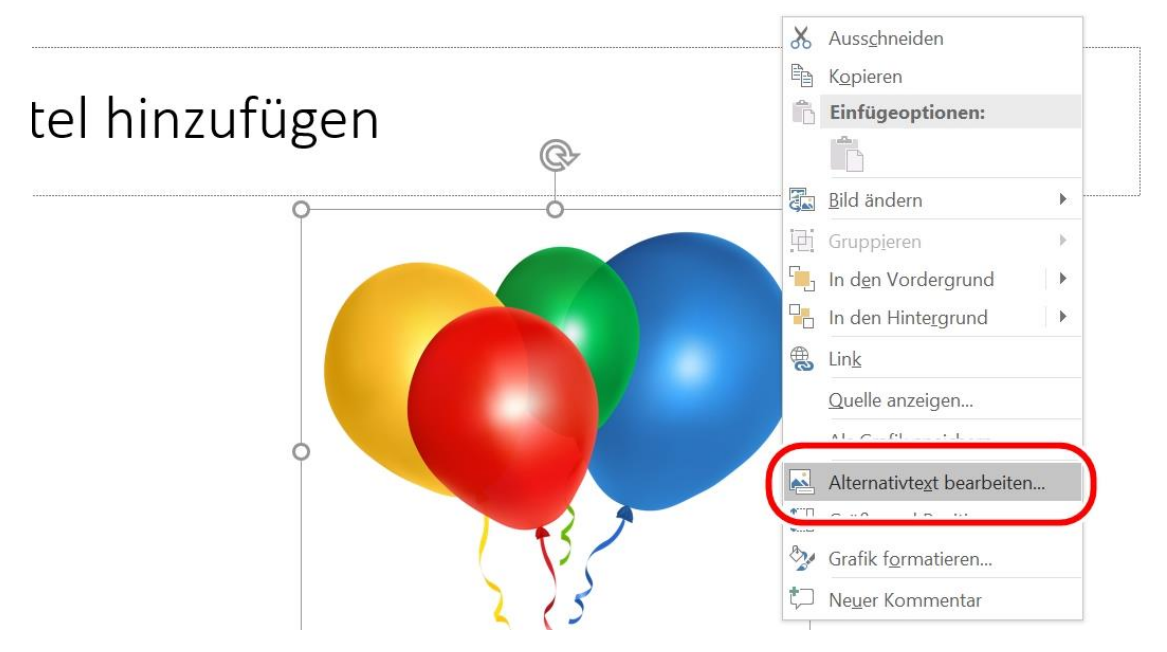

Logos, Symbole, Piktogramme, Fotos, Diagramme und weitere Grafiktypen benötigen ebenso einen Alternativtext. Dienen Grafiken lediglich zur Gestaltung des Layouts, so sind sie als "dekorativ" zu markieren (Rechtsklick auf die Grafik – Grafik formatieren – Alternativtext – Häkchen bei "als dekorativ markieren" aktivieren).

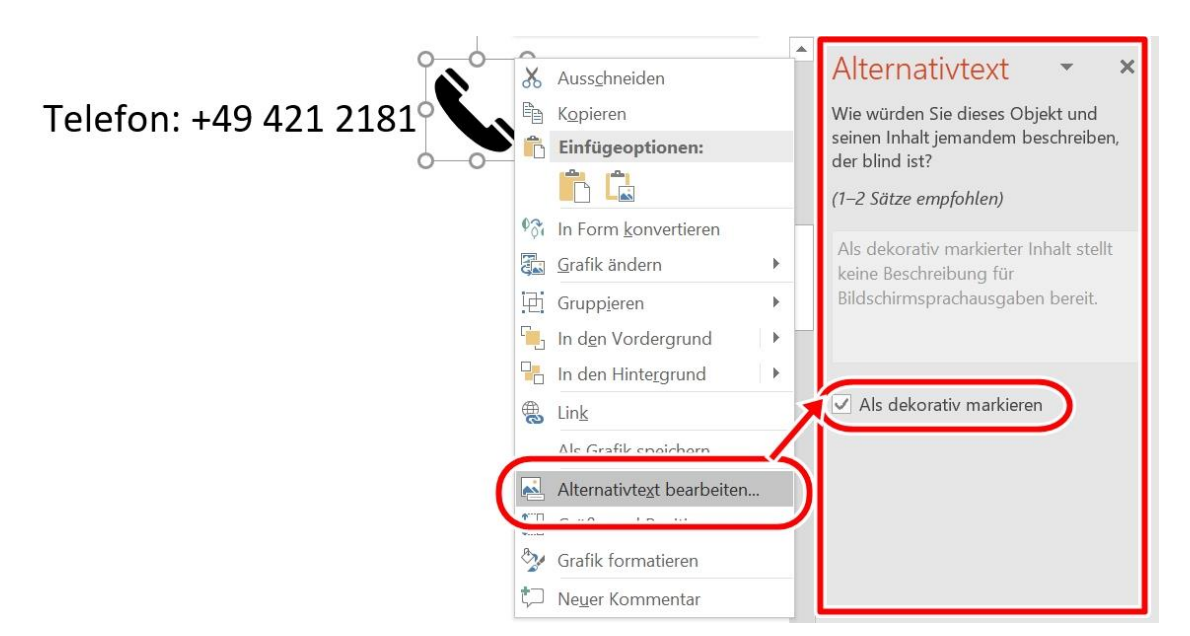

Dies ist notwendig, damit sich Menschen mit Sehbehinderung relevante Inhalte durch einen Screenreader vorlesen lassen können. Ein Alternativtext ist zum Beschreiben der Kernaussage der Grafik knapp, präzise und objektiv zu formulieren. Alles, was auf der Grafik zu sehen ist, sollte sachlich beschrieben werden, sodass Sehenden und Nicht-Sehenden der gleiche Inhalt vermittelt wird. Als Orientierung gilt, die Bildbeschreibungen inhaltlich immer gleich aufzubauen und bei der Beschreibung vom Allgemeinen zum Detail zu gehen. Benutzen Sie nicht die automatische Funktion "Beschreibung für mich generieren", da das Ergebnis nicht den Anforderungen entspricht.

#### c) **Gruppierungen:**

Zugunsten der Barrierearmut sind bei der Gruppierung von Elementen auf PowerPoint-Folien folgende Punkte zu berücksichtigen: PowerPoint behandelt gruppierte Elemente ähnlich wie Abbildungen und fordert für diese das Einfügen eines Alternativtextes. Allerdings besteht dabei das Problem, dass nach Hinzufügen des Alternativtextes für die Gruppierung nur noch dieser durch einen Screenreader vorgelesen wird. Der Inhalt von ggf. in der Gruppierung enthaltenen Textfeldern sowie Alternativtexte einzelner Elemente werden nicht mehr ausgelesen. Es ist daher zu entscheiden, ob Personen, die auf die Benutzung eines Screenreaders angewiesen sind, stärker vom Informationsgehalt der einzelnen grafischen Elemente profitieren oder ob ein aussagekräftiger Alternativtext für die gesamte Gruppierung ausreichend ist, um deren Inhalt wiederzugeben. Sie haben somit zwei Möglichkeiten:

1) *Gruppierung aufheben*

Sollten Sie entscheiden, dass die Inhalte der einzelnen Elemente durch

einen Screenreader ausgelesen werden sollen, so ist zu empfehlen die Gruppierung der Elemente aufzuheben und nur für die Dauer der Bearbeitung der Folien wieder zu aktivieren: Rechtsklick auf die Gruppierung - Gruppieren - Gruppierung aufheben.

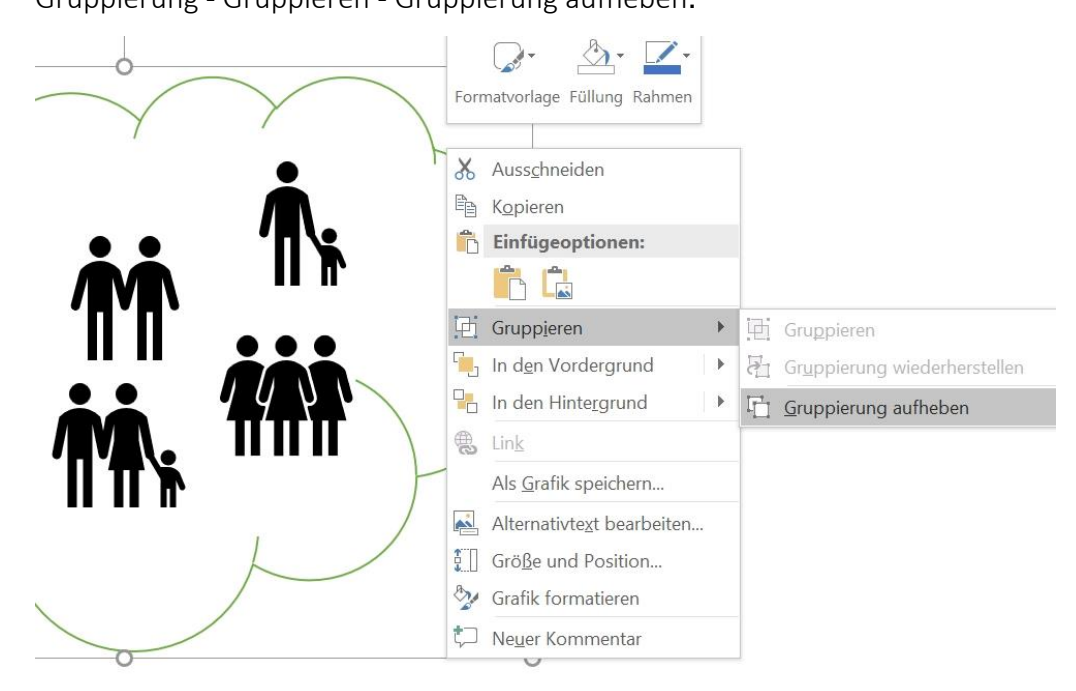

#### 2) *Gruppierung als Bild*

Sollten Sie entscheiden, dass ein Alternativtext ausreicht, um den Informationsgehalt der Gruppierung zu erfassen, so ist zu empfehlen, die Gruppierung im .jpg-Format abzuspeichern (Rechtsklick auf Gruppierung – "Als Grafik speichern"), als Grafik in die Folien einzufügen und dort einen Alternativtext zu hinterlegen.

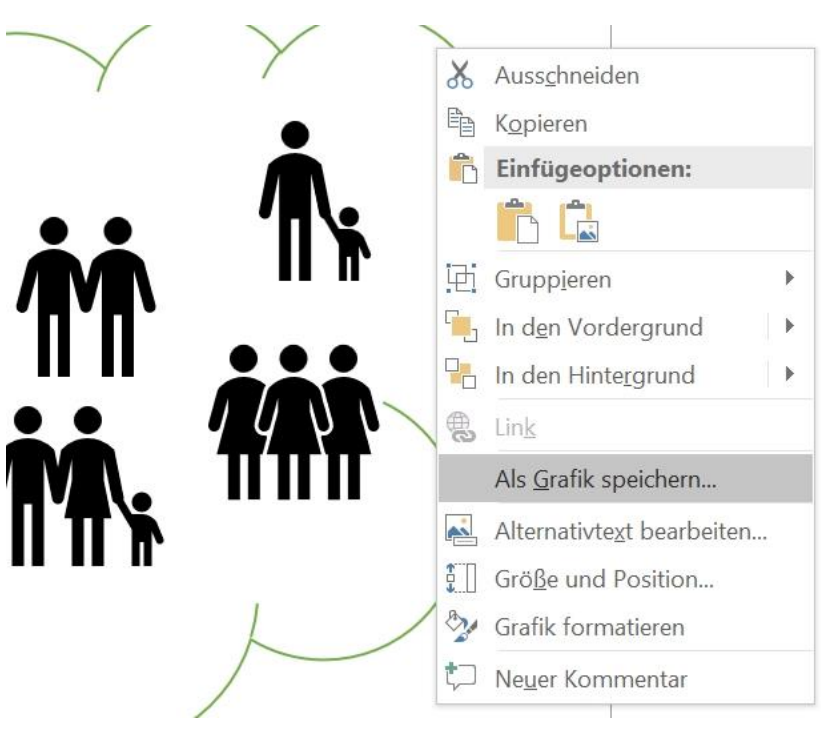

Auf diese Weise können eventuelle Fehlermeldungen durch PowerPoint im Hinblick auf die Lesereihenfolge einzelner Elemente vermieden werden. Auch werden die hinterlegten Alternativtexte beim Export in ein PDF-Dokument übernommen.

#### d) **Tabellen:**

Diese müssen eine definierte "Überschrift"-Zeile als Orientierung für

Screenreader aufweisen (Tabellentools – Häkchen bei "Überschrift" aktivieren).

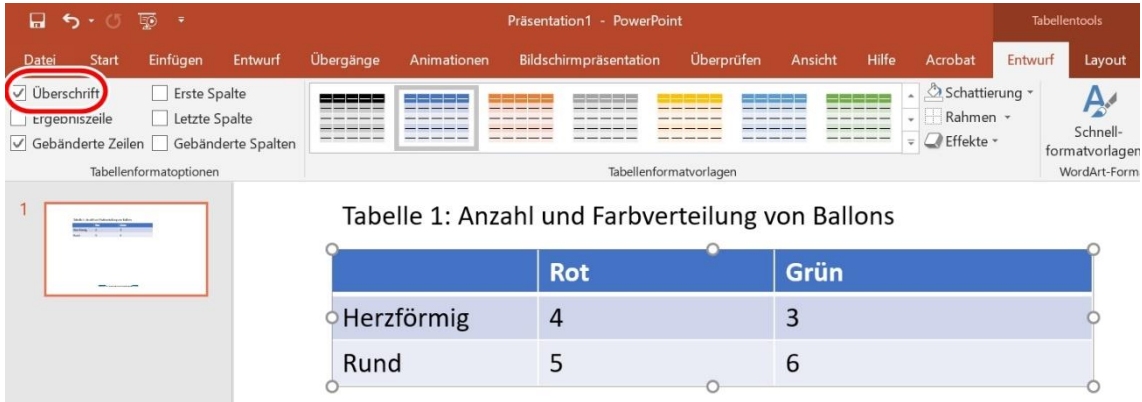

Auch hier sind Alternativtexte einzufügen, die den Inhalt umfangreicher Tabellen wiedergeben (Rechtsklick auf die Tabelle – Alternativtext bearbeiten).

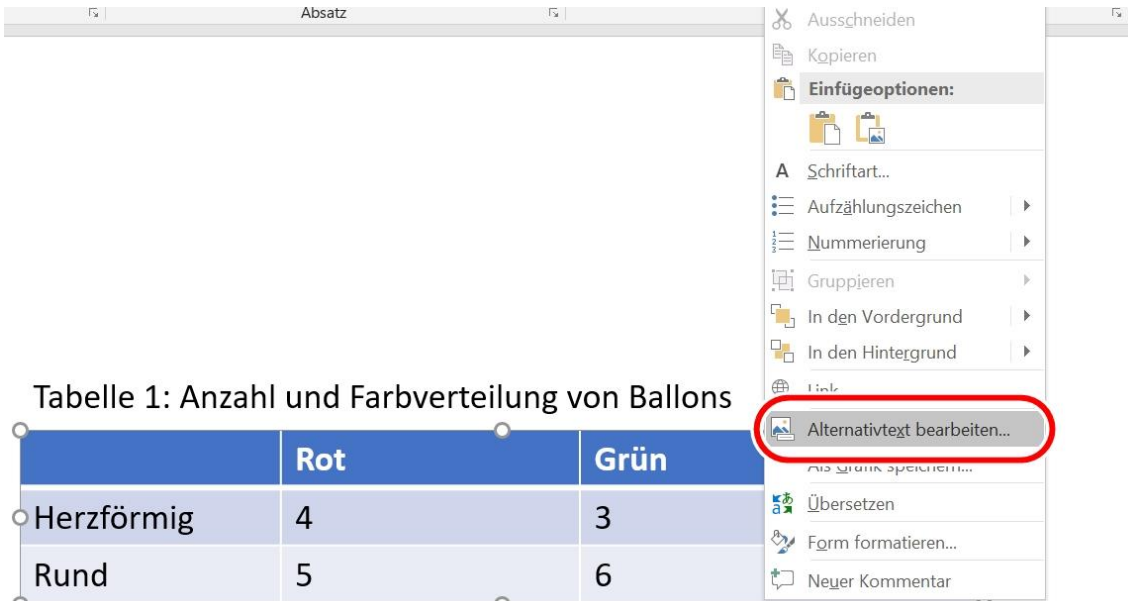

Zudem sind Tabellen nur für Tabellendaten und nicht zur Layoutgestaltung zu verwenden. Tabellen sind über das Tabellenwerkzeug einzufügen (Einfügen – Tabellen). .

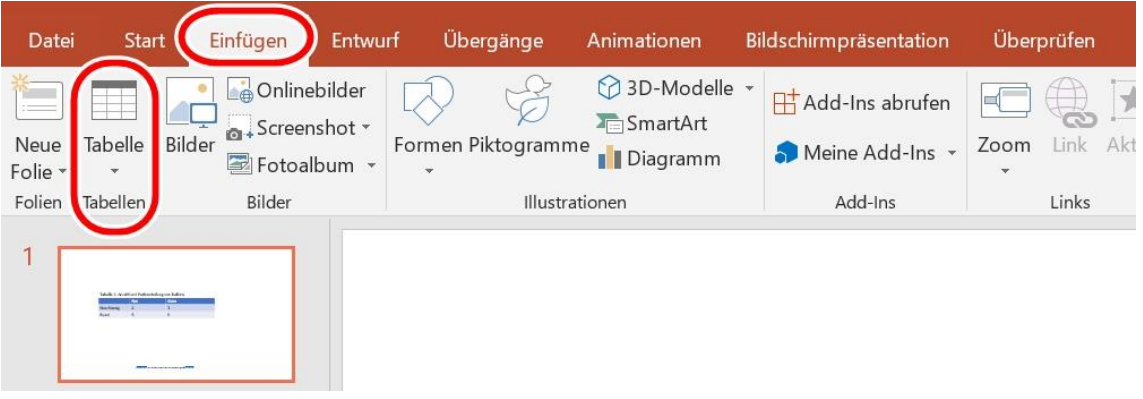

Verzichten Sie auf Excel-Kalkulationstabellen, da diese fehlerhaft exportiert werden und Nachbearbeitungen erfordern.

#### e) **Videos:**

Eingebettete Videodateien sollten nicht automatisch abgespielt werden. Videodateien müssen für Hörbehinderungen Untertitel, ggf. auch eine Übersetzung in (Deutsche) Gebärdensprache enthalten. Für Sehbehinderungen sind Audiodeskriptionen bzw. Videobeschreibungen nötig.

#### f) **Audios:**

Audiodateien müssen durch ein Transkript bzw. eine Audiodeskription ergänzt werden. Dies ist wichtig für Gehörlose, Schwerhörige oder bei Sprachbarrieren. Achten Sie darauf, dass die Audiodeskription keine relevanten auditiven Informationen des Videos überdeckt.

#### g) **Links:**

Links und Querverweise müssen im Text als solche erkennbar sein. Sie sind entsprechend als Link zu formatieren und mit Linktext sowie Quickinfo zu beschriften. Hierfür markieren Sie den Link im Text geben dann über "Einfügen – Link" den Linktext, die Adresse sowie die QuickInfo an. Linktext und Quickinfo enthalten den aussagekräftigen Namen der Zielseite. Achten Sie auf die Angabe eines funktionierenden Linkziels.

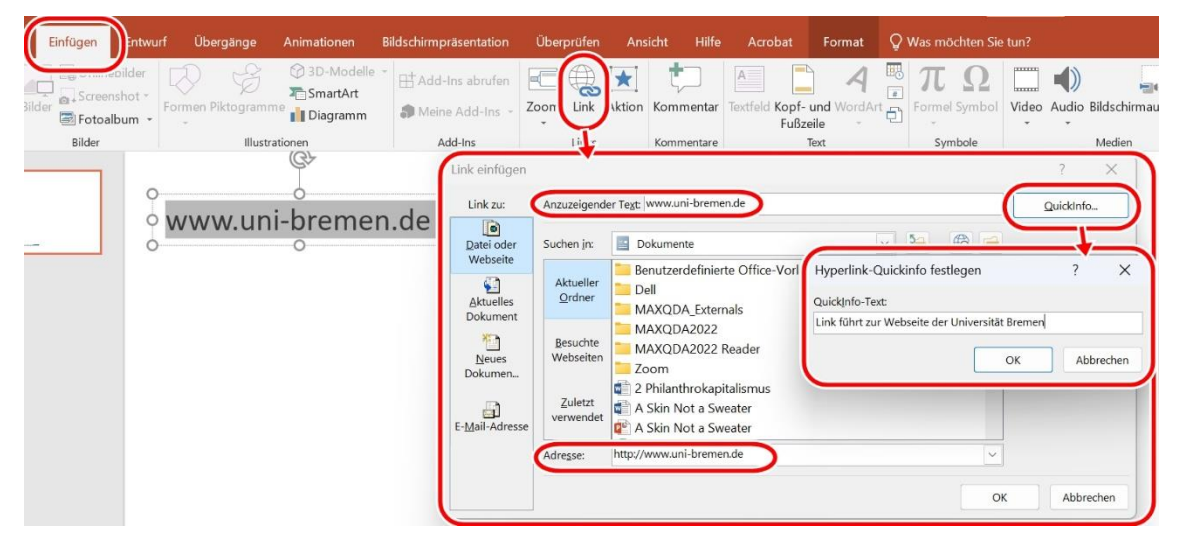

#### <span id="page-17-0"></span>**Einstellungen der Präsentation**

Hier werden Einstellungsmöglichkeiten nach dem KISS-Prinzip aufgeführt: "Keep it short and simple":

#### a) **Folienübergänge:**

Auf automatisierte und komplexe Folienwechsel ist zu verzichten. Nutzen Sie einfache Übergänge.

#### b) **Animationen:**

Diese können ablenken oder Inhalte schwierig erkennbar machen, daher ist möglichst darauf zu verzichten. Halten Sie unverzichtbare Animationen so kurz und simpel wie möglich.

#### <span id="page-17-1"></span>**Dokumenteigenschaften**

Auf dieser Ebene finden Sie Hinweise zu Einstellungen, die Sie unabhängig vom Inhalt Ihres Dokumentes vornehmen sollten, um die Zugänglichkeit Ihres Textes zu erhöhen. Diese sind vor allem bei der Publikation von PPT-Präsentationen für alle relevant.

#### a) **Metainformationen:**

Die Zugänglichkeit erfordert auch vorhandene Dokumenteigenschaften (Datei – Informationen). Hier werden u. a. Dokumenttitel und Autor:innen eingetragen.

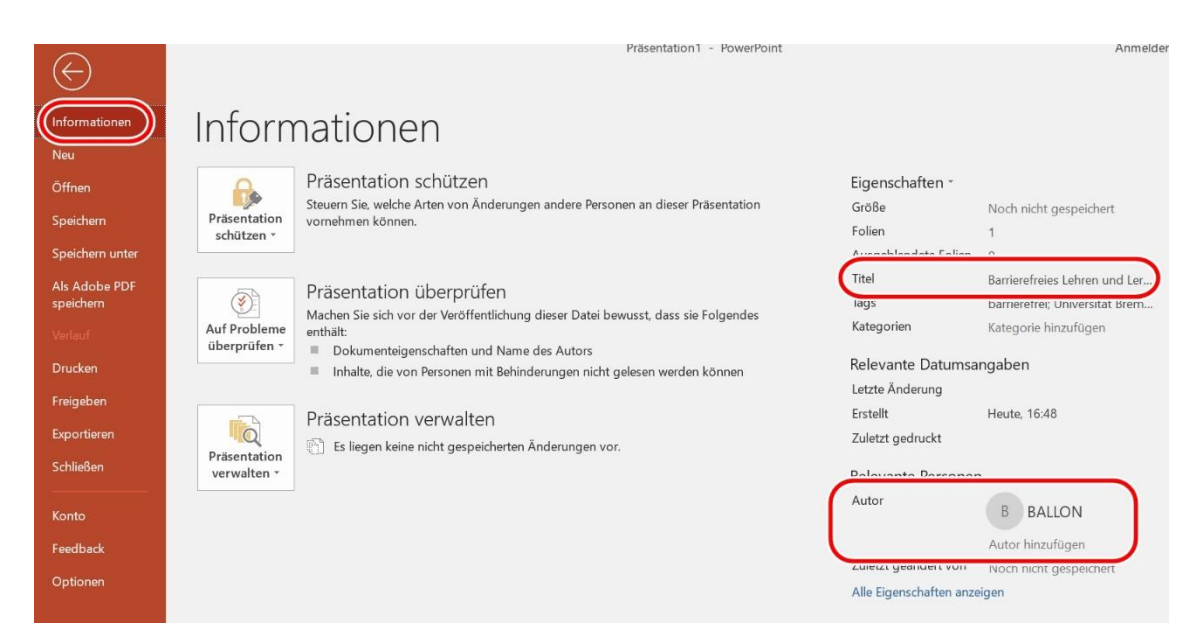

#### b) **Dokumentsprache:**

Für Sprachausgaben sind korrekt eingestellte Dokumentsprachen bedeutend. Diese können jedem Dokument individuell zugewiesen werden (Überprüfen –

Sprache – Spracheinstellungen/Sprache für die Korrekturhilfe festlegen).

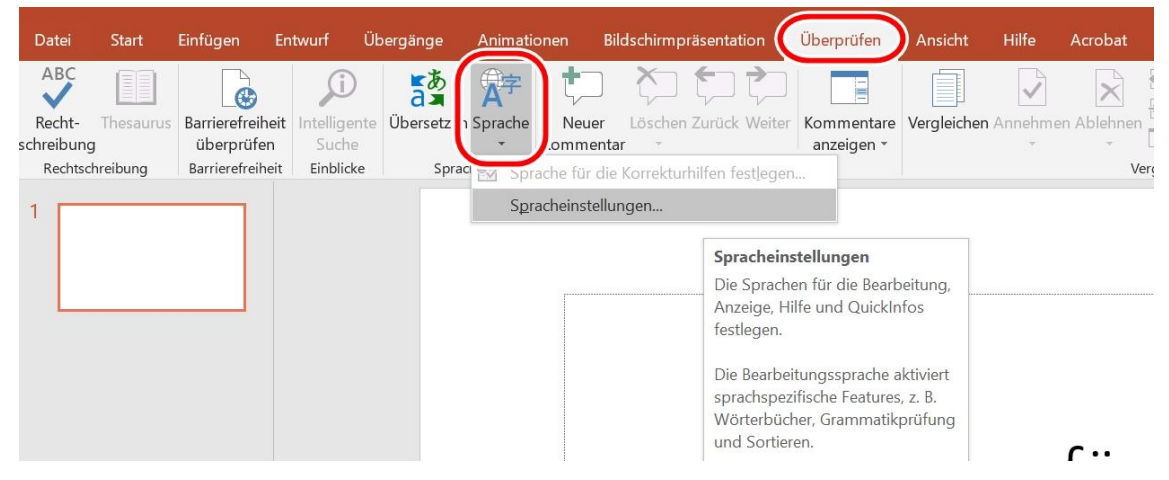

Die eingestellte Dokumentsprache muss identisch mit der Sprache des Textinhalts sein, ansonsten kann es Auslesefehler bei Screenreadern geben. Einzelne anderssprachige Abschnitte im Dokument können mit einer entsprechend anderen Spracheinstellung hinterlegt werden.

#### <span id="page-19-0"></span>**Weitere Hinweise zur Barrierearmut**

Hier werden allgemeine Kriterien benannt, die die Zugänglichkeit Ihrer Folien sowie Inhalte des Vortrags optimieren und verbliebene Barrieren beheben. Verständliche, für alle verfügbare und transparente Informationen sind in Forschung und Lehre für alle hilfreich.

#### a) **Sprache:**

Die verwendete Sprache sollte sich an den Zielgruppen orientieren. Damit jedoch alle den Inhalt verstehen können, ist eine klare einfache Sprache wichtig: Sätze sollten verständlich formuliert und nicht verschachtelt werden, Abkürzungen und Fremdwörter sollten erklärt oder in einem Verzeichnis aufgelistet und es sollte eine geschlechtergerechte Sprache berücksichtigt werden.

#### b) **Barrierefreiheitsprüfung:**

Die Funktion "Barrierefreiheit überprüfen" (Start –Überprüfen – Barrierefreiheit überprüfen) in PPT deckt einige typische Fehler ab und sollte abschließend immer ausgeführt werden. Nachdem die Prüfung ausgeführt ist, müssen die erkannten Fehler korrigiert werden.

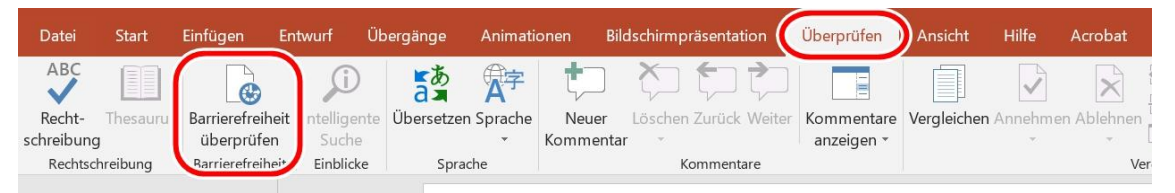

#### c) **Transkript:**

PPT wird normalerweise zu einem Vortrag eingesetzt. Bieten Sie dem Publikum eine komplette Transkription an. Dies ist wichtig für Gehörlose, Schwerhörige oder bei Sprachbarrieren und generell für alle Teilnehmenden hilfreich.

#### d) **Untertitel:**

PPT kann mittlerweile automatische Untertitel zu einem Live-Vortrag integrieren (Bildschirmpräsentation – Untertitel), diese müssen lediglich aktiviert und über die Einstellungen angepasst werden.

#### e) **Mehrkanal-Prinzip:**

Bei Vorträgen mit PPT ist es wichtig, dass der mündliche Vortrag identisch mit dem Folieninhalt ist, sodass auf mindestens einem Kanal eine vollständige Informationsvermittlung stattfinden kann. So müssen z. B. wichtige

Informationen immer schriftlich auf einer Folie zu finden sein, Zitate vollständig vorgelesen, Grafiken inhaltlich beschrieben werden.

#### f) **Veröffentlichung als PPT:**

Wir empfehlen, Ihre Präsentation als PowerPoint-Dokument abzuspeichern und zu veröffentlichen. Oft wird die PPT in das PDF-Format exportiert und publiziert. So gehen jedoch wesentliche Eigenschaften einer PPT verloren und die Barrierearmut nimmt bei PDF ab. Dies lässt sich durch entsprechende Nachbearbeitung der PDF korrigieren, siehe "Checkliste für barrierearme [PDF-Dokumente"](https://www.uni-bremen.de/digitale-transformation/projekte/barrierearmes-lernen-und-lehren-online-ballon/checklisten-und-werkzeuge) im Downloadbereich der BALLON-Webseite. Für einen Export als PDF gehen Sie so vor: "Datei - Speichern unter - Optionen -Dokumenstrukturtags für Barrierefreiheit - Häkchen aktivieren". Sollte kein PPT-Format gewünscht sein, ist Word eine Alternative: Übertragen Sie die Folieninhalte in Word und beginnen Sie jeden Folienabschnitt mit der Foliennummer sowie Folientitel.

#### <span id="page-21-0"></span>**1.2. Checkliste PowerPoint**

Hier finden Sie Hinweise zur Prüfung Ihrer PowerPoint-Präsentation. Diese sollen Ihnen dabei helfen, bereits erstellte Folien nachträglich auf Barrieren zu prüfen. Die Checkliste können Sie auch im Anschluss an das Kapitel zur Umsetzung nutzen.

#### **Foliengestaltung**

#### <span id="page-21-1"></span>**Entspricht meine Vorlage dem vorgegebenen Corporate Design?** ☐

Greifen Sie bitte immer auf die von der Universität Bremen zur Verfügung gestellten Materialien zurück. Auf diese Weise werden einige Barrieren schon von Grund auf vermieden.

#### **Hat mein Dokument vollständige und fortlaufende Foliennummern?** ☐

Die Foliennummern sind in der PPT-Vorlage der Universität Bremen bereits enthalten. Bitte löschen Sie diese nicht bzw. fügen Sie diese in eigenen Vorlagen ein, da Foliennummern für die Orientierung unabdingbar sind.

#### **Beträgt der Zeilenabstand das 1,5-fache?** ☐

Fließtext sollte auch auf Folien optimalerweise einen 1,5-fachen Zeilenabstand aufweisen. Der Abstand sonstiger Inhalte sollte möglichst nicht unter 1,25-fach eingestellt werden.

#### **Verwende ich eine serifenlose Schrift mit mindestens 18/24pt?** □

Die Schriftart ist in der PPT-Vorlage der Universität Bremen ebenfalls voreingestellt (Arial, bei eigenen Vorlagen auch z. B. Calibri möglich). Bitte behalten Sie diese bei. Die Schriftgröße ist je nach Inhaltstyp ebenso vorgegeben und unterschreitet somit nicht 18pt (Fließtext) bzw. 24pt (Überschrift).

#### **Ist die Dokumentstruktur logisch und einheitlich?** ☐

Eine logische Dokumentstruktur dient dem korrekten Auslesen durch einen Screenreader. Eine logische Struktur ist in der PPT-Vorlage der Universität Bremen bereits vorgegeben, bitte ändern Sie daran nichts und prüfen Sie diese nach Abschluss bzw. bei Verwendung eigener Vorlagen auf Fehler.

#### **Enthält jede Folie nur wenige Stichpunkte?** ☐

Wurde der Inhalt ansprechend und leserlich aufbereitet? Bevorzugen Sie Stichpunkte vor Sätzen und mehr Folien statt überfüllter unleserlicher Inhalte.

#### **Enthält jede Folie einen individuellen Folientitel?** ☐

Die PPT-Vorlage im Corporate Design der Universität Bremen beinhaltet verschiedene Folientypen inkl. einem jeweiligen Folientitel. Achten Sie darauf, dass dieser beibehalten wird bzw. auch in eigenen Folien-Vorlagen vorhanden ist, da dieser u. a. die Struktur für Screenreader vorgibt.

#### **Wurden Spalten über entsprechende Funktionen generiert?** □

Textspalten sollten automatisiert über die Word-interne Spalten-Funktion eingefügt werden. Dies ist wichtig für das korrekte Auslesen durch einen Screenreader.

#### **Wurden Listen über entsprechende Funktionen generiert?** □

Auch Listen und Aufzählungen sollen über die entsprechende PPT-Funktion erzeugt werden und nicht manuell.

#### **Ist mein Text linksbündig im Flattersatz ausgerichtet?** □

Entgegen der meist vorherrschenden Formalia stellen Sie den Text linksbündig im Flattersatz (kein Blocksatz) ein. So können auch Menschen mit Legasthenie oder verringerter Sehkraft sich am Textfluss orientieren.

#### **Ist der Farbkontrast ausreichend (mindestens 4.5:1 Ratio)?** □

Prüfen Sie Ihren Inhalt auf einen ausreichenden Kontrast – sowohl bei schwarz-weiß, als auch buntem Inhalt. Es sollten keine Rot-Grün-Kontraste vorhanden und der Inhalt in schwarz-weiß noch erkennbar sein.

#### **Wurde die Lesereihenfolge geprüft und überarbeitet?** □

Screenreader lesen Elemente in der Reihenfolge der Einfügung vor. Ggf. muss daher die Inhaltsreihenfolge korrigiert werden.

#### **Grafiken, Tabellen und eingebundene Medien**

#### <span id="page-22-0"></span>**Sind alle Bilder in ausreichender Größe und Auflösung eingebettet?** ☐

Generell sind nur Bilder zu verwenden, deren Größe und Auflösung einer

zugänglichen Qualität entsprechen. Auch hier sollte die Erkennbarkeit in Schwarz-Weiß-Ansicht geprüft werden.

#### **Haben alle Grafiken einen sinnvollen Alternativtext?** ☐

Entsprechend dem Mehrkanal-Prinzip müssen Informationen bei Grafiken auch auf einem nicht-visuellen Kanal vermittelt werden. Dazu sollten alle Grafiken einen Alternativtext als Bildbeschreibung aufweisen.

#### **Wurden Layoutgrafiken als dekorativ markiert?** □

Dienen Grafiken lediglich zur Gestaltung des Layouts, so sind sie als "dekorativ" zu markieren.

#### **Sind gruppierte Elemente korrekt mit Alternativtexten hinterlegt worden?** ☐

Damit Alternativtexte für Gruppierungen in PPT für alle aussagekräftig und durch Screenreader auslesbar sind, prüfen Sie bitte gruppierte Elemente auf Ihren Folien: Erschließt sich der Inhalt durch das Auslesen der Textinhalte der einzelnen Elemente, gruppieren Sie diese lediglich für die Dauer der Bearbeitung und heben Sie die Gruppierung anschließend wieder auf. Handelt es sich um eine komplexere Gruppierung, empfiehlt sich das Einfügen eines Alternativtextes für das Vermitteln der Gruppierungsinhalte.

#### **Haben alle Tabellen eine Kopfzeile?** ☐

Tabellen müssen eine definierte "Überschrift"-Zeile als Orientierung für Screenreader aufweisen.

#### **Werden Tabellen nur für Tabellendaten genutzt?** ☐

Tabellen sind ausschließlich für Tabellendaten und nicht zur Layoutgestaltung zu verwenden.

#### **Enthalten umfangreiche Tabellen einen Alternativtext?** ☐

Auch hier sind Alternativtexte einzufügen, die den Inhalt von umfangreichen Tabellen wiedergeben.

#### **Sind Videos mit Untertiteln und Videobeschreibungen ausgestattet?** ☐

Eingebundene Videodateien sollten Untertitel, ggf. auch eine Übersetzung in (Deutsche) Gebärdensprache enthalten. Darüber hinaus sind Audiodeskriptionen bzw. Videobeschreibungen nötig.

#### **Verfügen alle Audiodateien über eine zusätzliche Transkription?** ☐

Bei in die Präsentation eingebundenen Audiofiles sollte ein Transkript bzw. eine Audiodeskription angefertigt und ausgehändigt werden.

#### Haben alle Links eine entsprechende Bezeichnung und Quickinfo? □

Sind alle Links als Link formatiert und mit Linktext sowie Quickinfo beschriftet? Beides muss den Inhalt bzw. das Linkziel angeben.

#### **Einstellungen der Präsentation**

#### <span id="page-24-0"></span>**Sind die Folienübergänge einfach und ohne Zeitlimit gestaltet?** □

Entfernen Sie automatisierte, komplexe Folienwechsel mit Zeitlimit und nutzen Sie ausschließlich einfache Übergänge, wie es auch in der PPT-Vorlage der Universität Bremen vorgesehen ist.

**Wurde auf Animationen verzichtet bzw. nur sparsam eingesetzt?** □

<span id="page-24-1"></span>Animationen können ablenken. Entfernen Sie diese falls möglich.

#### **Dokumenteigenschaften**

#### **Sind alle Metainformationen ausgefüllt?** ☐

Sind die entsprechenden Dokumenteigenschaften vorhanden und korrekt? Ergänzen Sie bei Bedarf u. a. Dokumenttitel und Autor:innen.

#### **Ist die Dokumentsprache korrekt eingestellt?** ☐

Die eingestellte Dokumentsprache sollte identisch mit der Sprache des Textinhalts sein, ansonsten kann es Auslesefehler durch Screenreader geben. Dies gilt für das gesamte Dokument und ggf. einzelne anderssprachige Abschnitte im Dokument.

#### **Weitere Hinweise zu Barrierearmut**

#### <span id="page-24-2"></span>**Ist die verwendete Sprache zielgruppenorientiert?** ☐

Die verwendete Sprache sollte sich an der Zielgruppe orientieren und den üblichen Vorgaben der Universität Bremen entsprechen.

#### **Ist die Sprache leicht verständlich?** ☐

Prüfen Sie Ihren Inhalt auf klare einfache Sprache mit verständlichen Sätzen bzw. Stichpunkten. Auch im universitären Umfeld erleichtert dies das Lehren und Lernen.

#### **Werden Fremdwörter oder Fachbegriffe erklärt?** ☐

Haben Sie alle Abkürzungen und Fremdwörter erklärt oder in einem Verzeichnis aufgelistet?

#### **Wurde die Barrierefreiheitsprüfung durchgeführt; Fehler korrigiert?** ☐

Führen Sie die PPT-interne Barrierefreiheitsprüfung durch und beheben die gefundenen Fehler.

#### **Wurde zum Vortrag ein Transkript erstellt und ausgehändigt?** ☐

PPT wird normalerweise zu einem Vortrag eingesetzt. Bieten Sie dem Publikum eine komplette Transkription an. Ein Transkript ist zwar aufwendig, dokumentiert aber umfangreich die gesprochenen Inhalte.

#### **Sind PPT-interne Untertitel aktiviert?** ☐

Prüfen Sie in ihrem Vortrag, ob die automatischen Untertitel in PPT für Ihre Zwecke sinnvoll sind.

#### **Wird das Mehrkanal-Prinzip bei allen Inhalten berücksichtigt?** ☐

Alle Informationen sollten zur besseren Zugänglichkeit auf mindestens zwei Kanälen vermittelt werden. Prüfen Sie daher, ob Sie allen verschriftlichten Inhalt auch mündlich in der Präsentation wiedergeben, ob für alle gesprochenen Inhalte eine Folie bzw. ein Transkript vorhanden ist und ob farbig hervorgehobener Inhalt zusätzlich markiert wird, z. B. durch fette Schrift o. Ä.

#### **Wird die Präsentation als PPT veröffentlicht?** ☐

Haben Sie Ihre Präsentation als PowerPoint-Dokument gespeichert und publiziert? Beim Export von PPT zu PDF sind aufgrund der technischen Anforderungen mehr Barrieren zu erwarten. Verzichten Sie daher auf den Export ins PDF-Format, außer Sie bearbeiten es im Anschluss. Eine Alternative ist das Word-Dokument, in das die Folieninhalte übertragen wurden.

#### **Weitere Informationen**

<span id="page-26-0"></span>Contrast Checker:

[https://contrastchecker.com](https://contrastchecker.com/)

Corporate Design der Universität Bremen: <https://www.uni-bremen.de/druckerei/corporate-design>

KIS, Universität Bremen (2023): Studieren mit Beeinträchtigung. Lernen ohne Barrieren. Leitfaden für Lehrende:

[https://www.uni-bremen.de/fileadmin/user\\_upload/sites/kis/Broschueren/Leitfaden\\_fu](https://www.unibremen.de/fileadmin/user_upload/sites/kis/Broschueren/Leitfaden_fuer_Lehrende_2307.pdf) [er\\_Lehrende\\_2307.pdf](https://www.unibremen.de/fileadmin/user_upload/sites/kis/Broschueren/Leitfaden_fuer_Lehrende_2307.pdf)

ZMML, Universität Bremen (2021): Zugängliche Digitale Lehre. Tipps für Lehrende: Allgemein, Vorlesungen und Seminare, barrierearme Dokumente und PowerPoint-Präsentationen:

<https://www.uni-bremen.de/zmml/lehre-digital/zugaengliche-digitale-lehre>

#### **Linkverzeichnis**

<span id="page-27-0"></span>Adobe PDF erstellen und Barrierefreiheit prüfen (Acrobat Pro): <https://helpx.adobe.com/de/acrobat/using/create-verify-pdf-accessibility.html>

#### axesPDF:

axesPDF - [Produkte & Services -](https://www.axes4.com/de/produkte-services/axespdf) axes4

BALLON:

[https://www.uni-bremen.de/digitale-transformation/projekte/barrierearmes-lernen](https://www.uni-bremen.de/digitale-transformation/projekte/barrierearmes-lernen-und-lehren-online-ballon)[und-lehren-online-ballon](https://www.uni-bremen.de/digitale-transformation/projekte/barrierearmes-lernen-und-lehren-online-ballon)

Barrierefreie PDFs mit OpenOffice und LibreOffice: [https://www.netz-barrierefrei.de/wordpress/barrierefreies-publizieren/barrierefreie](https://www.netz-barrierefrei.de/wordpress/barrierefreies-publizieren/barrierefreie-pdfs/barrierefreie-pdfs-mit-openoffice-und-libreoffice/)[pdfs/barrierefreie-pdfs-mit-openoffice-und-libreoffice/](https://www.netz-barrierefrei.de/wordpress/barrierefreies-publizieren/barrierefreie-pdfs/barrierefreie-pdfs-mit-openoffice-und-libreoffice/)

Barrierefreie Informationstechnik-Verordnung (BITV) 2.0: [https://www.gesetze-im-internet.de/bitv\\_2\\_0/BJNR184300011.html](https://www.gesetze-im-internet.de/bitv_2_0/BJNR184300011.html)

Kofax Power PDF:

[PDF-Software für verbesserte Geschäftsergebnisse | Power PDF | Kofax](https://www.kofax.de/products/power-pdf)

Microsoft Gestalten barrierefreier Word-Dokumente für Personen mit Behinderungen: [https://support.microsoft.com/de-de/topic/gestalten-barrierefreier-word-dokumente](https://support.microsoft.com/de-de/topic/gestalten-barrierefreier-word-dokumente-f%C3%BCr-personen-mit-behinderungen-d9bf3683-87ac-47ea-b91a-78dcacb3c66d)[f%C3%BCr-personen-mit-behinderungen-d9bf3683-87ac-47ea-b91a-78dcacb3c66d](https://support.microsoft.com/de-de/topic/gestalten-barrierefreier-word-dokumente-f%C3%BCr-personen-mit-behinderungen-d9bf3683-87ac-47ea-b91a-78dcacb3c66d)

Nitro PDF:

<https://www.gonitro.com/de/>

Videotutorial: Digitale Barrierefreiheit - eine Einführung (Universität Potsdam) <https://youtu.be/zWx4VsbLK9M>

Videotutorial: Erstellung barrierefreier PowerPoint-Präsentationen (Universität Potsdam)

<https://youtu.be/FocIltet38E>

Web Content Accessibility Guidelines (WCAG) 2.1: <https://www.w3.org/TR/WCAG21/%23contrast-minimum> Web Content Accessibility Guidelines (WCAG) 3:

<https://www.w3.org/WAI/standards-guidelines/wcag/wcag3-intro/>